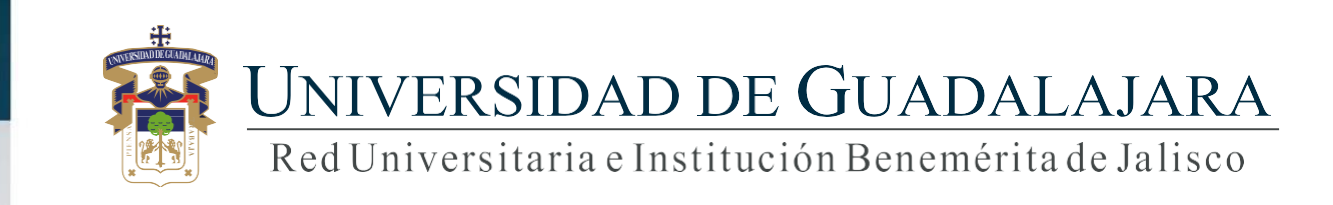

**Guía para el Sistema de Ventanilla Única de Servicios Solicitud Credencial de Estudiante Coordinación General de Control Escolar**

# **CONTENIDO TEMÁTICO**

1. Consideraciones

- 2. Objetivo, requerimiento e ingreso al sistema
- 3. Autenticación
- 4. Solicitud de Reposición de credencial
- 5. Seguimiento

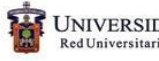

## **1. Consideraciones**

- 1. Para realizar la solicitud de tu credencial de estudiante, deberás contar con tu código y nip de SIIAU.
- 2. Contar con registro a cursos, CURP, número de IMSS, fotografía y firma.

### **2. Objetivo, requerimiento e ingreso al Sistema**

### OBJETIVO

Brindar a los alumnos de la Universidad de Guadalajara, el servicio para solicitar su credencial como estudiantes a través de la Ventanilla Única de Servicios en sus tres aplicaciones (Web, móvil o Kiosco).

#### REQUERIMIENTOS

Usuario y password de SIIAU para ingresar al sistema.

#### INGRESO AL SISTEMA

<https://mw.siiau.udg.mx/Portal/login.xhtml>

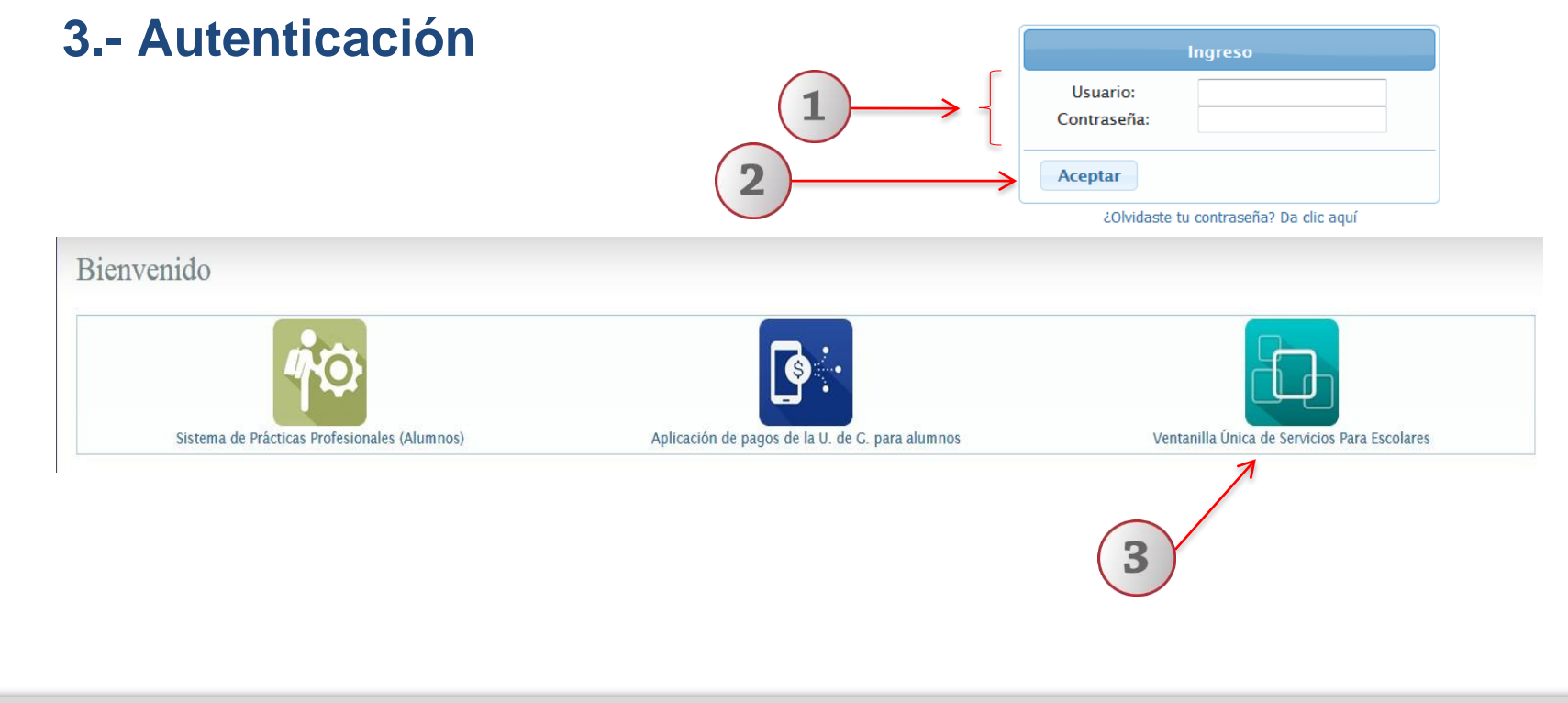

- **1) Teclee su Usuario y Contraseña.**
- **2) De clic en "Aceptar".**
- **3) Seleccione la opción de "Ventanilla Únicade Servicios para escolares"**

### **4.- Solicitud de credencial nueva**

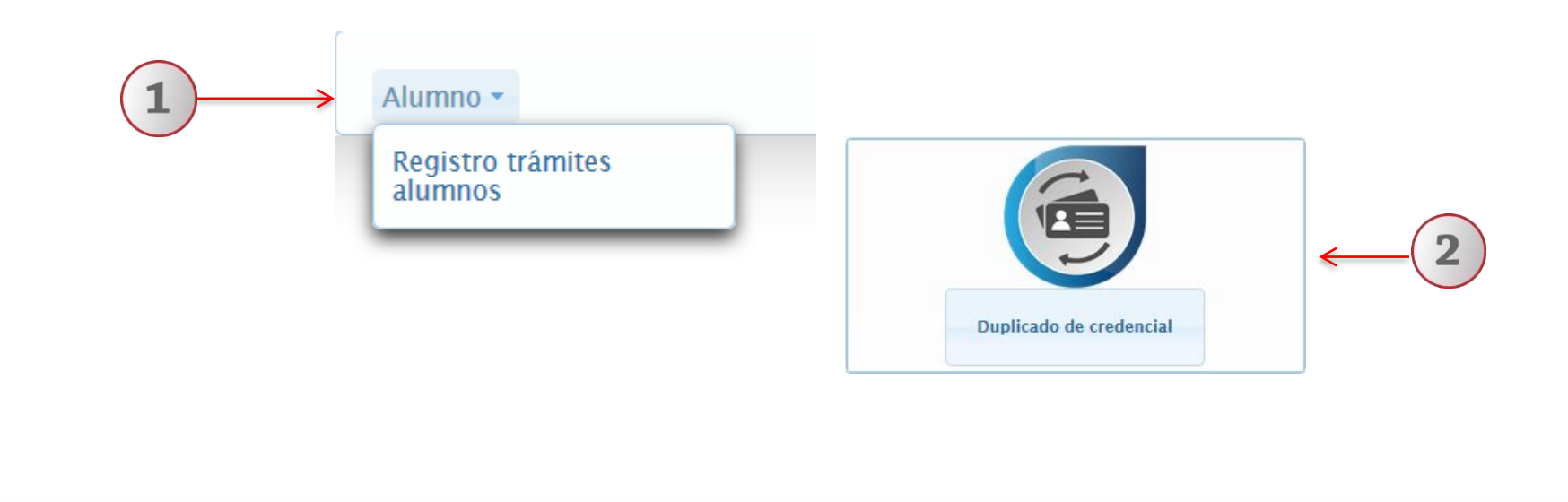

- **1) Dentro del Sistema seleccione la opción "Alumno" y posteriormente "Registro trámites alumnos".**
- **2) A continuación elija la opción de "Duplicado de credencial".**

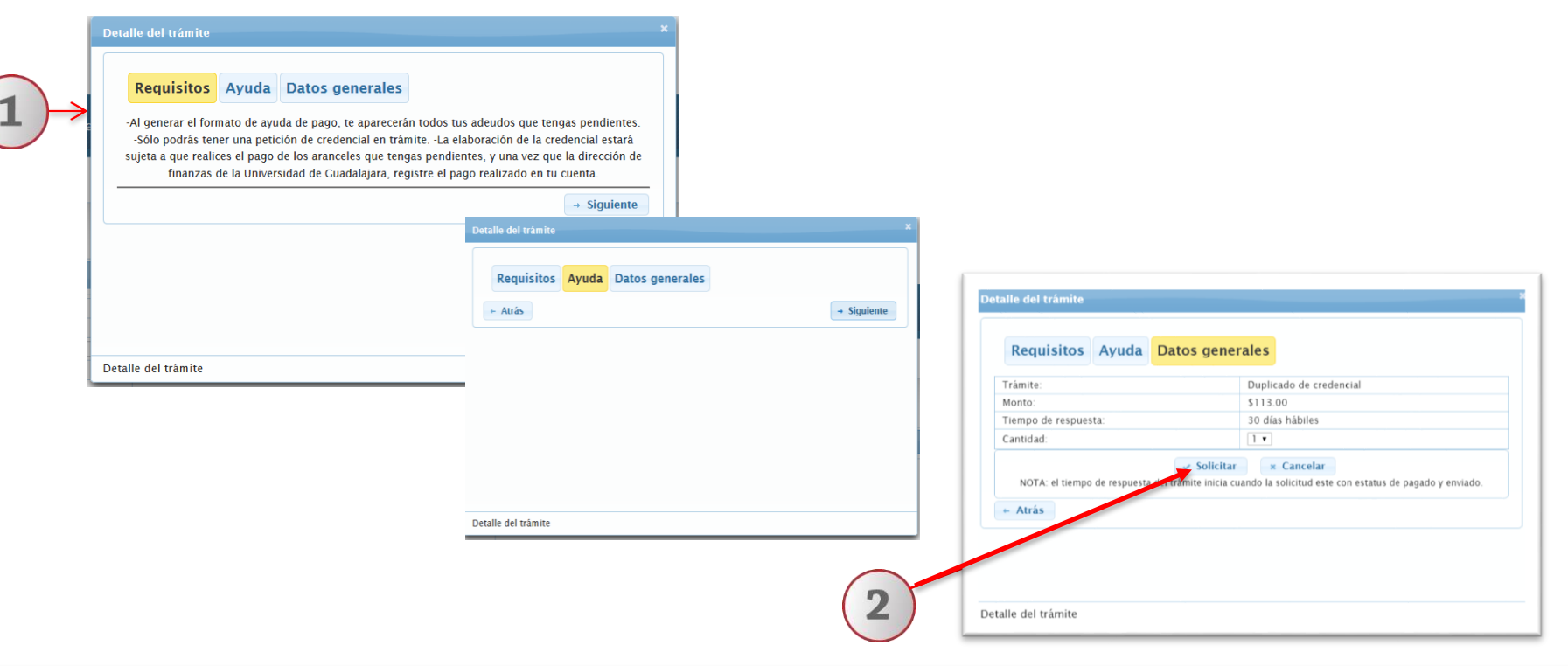

- **1) Para iniciar con la solicitud debes seleccionar en la opción "siguiente", de tal manera que te aparecerán los requisitos, ayuda y detalle del trámite a solicitar.**
- **2) Posteriormente seleccionas la opción "solicitar".**

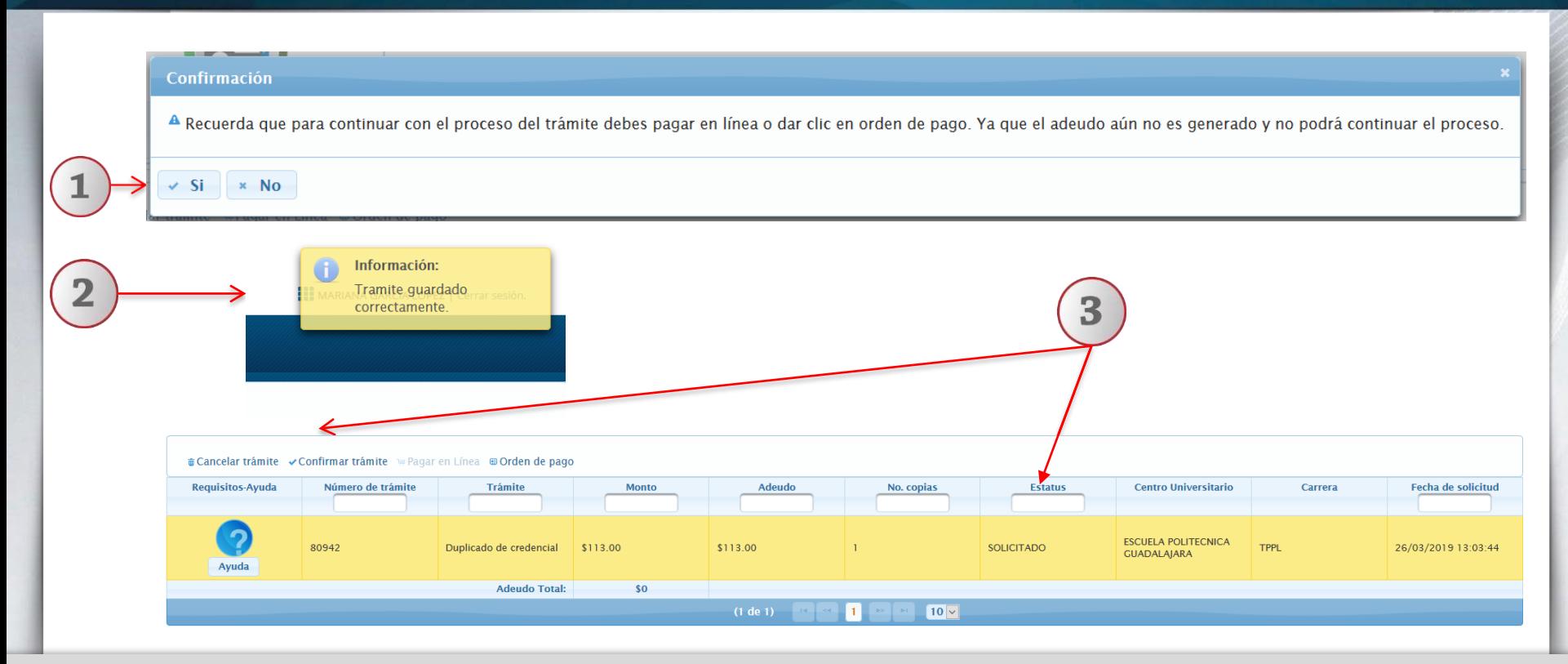

- **1) A continuación aparecerá un mensaje de confirmación, selecciona "Si" para continuar.**
- 2) En la parte superior derecha, te aparecerá un mensaje de información, indicando que tu trámite se guardo correctamente.
- **3) El trámite queda en estatus de "Solicitado", solo con ese estatus puedes cancelar tu trámite.**

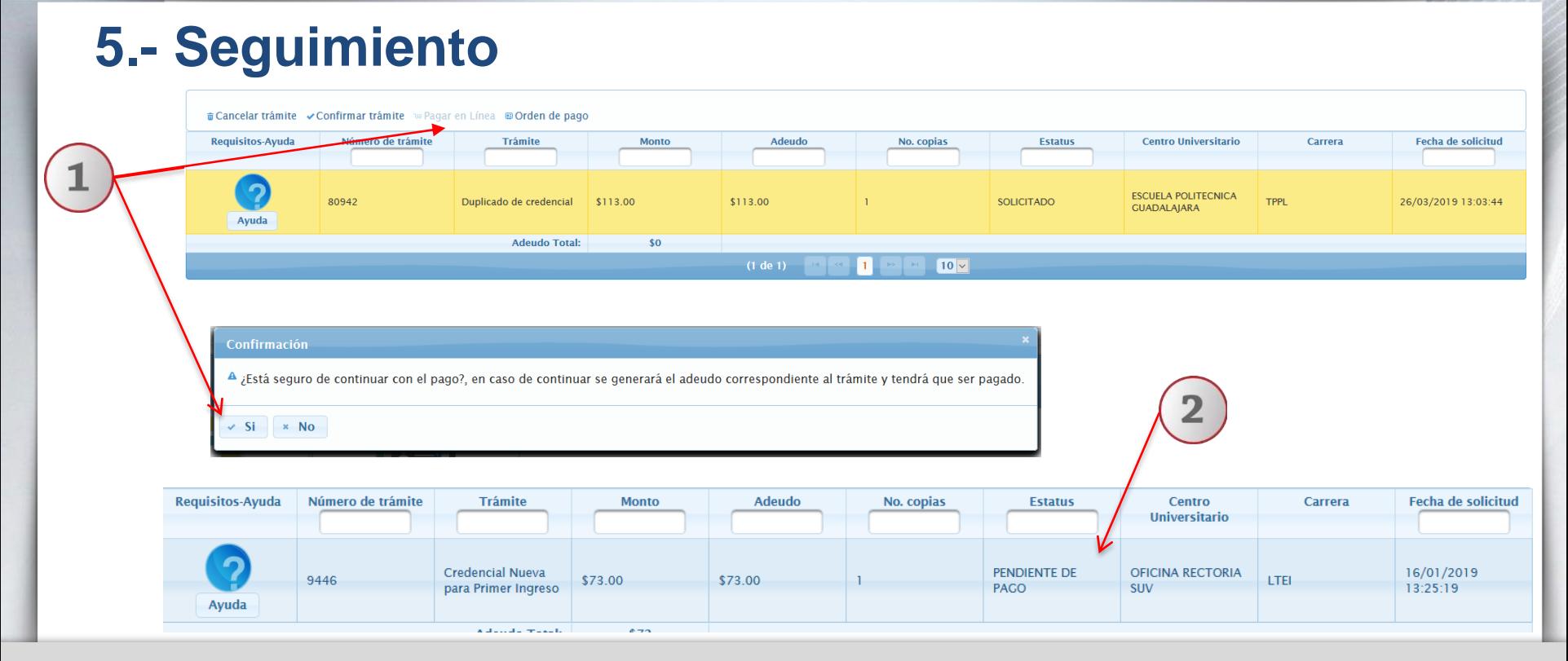

- **1) Selecciona el trámite y la opción "Pagar en línea" u "Orden de pago", confirma la forma de pago para generar los adeudos correspondientes.**
- **2) Se modifica el estatus a pendiente de pago, realiza el pago respectivo.**

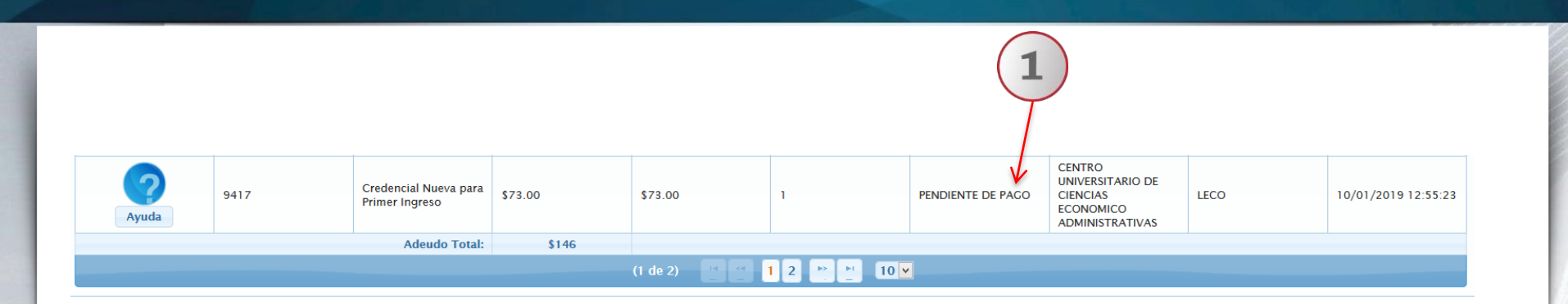

#### **Se recuerda que el costo de Reposición de credencial es \$113.00 (credencial y holograma)**

**1) En el sistema podrás consultar el estatus de tu trámite, recuerda que para que proceda tu solicitud debes realizar el pago correspondiente; una vez que el estatus sea "listo para entrega", podrás recoger tu credencial en la Ventanilla de Escolar de tu escuela.**

Para dudas sobre el funcionamiento del Sistema de Ventanilla Única de Servicios: **CGTI / UDPASG Acude a la ventanilla de Control Escolar de tu escuela.**